# **Programmation en VBA - Excel : graphiques**

# **Bibliographie**

[http://www.vbfrance.com/codes/EXEMPLE-AFFICHAGE-GRAPHIQUE-DANS-USERFORM-VBA-EXCEL\\_3770](http://www.vbfrance.com/codes/EXEMPLE-AFFICHAGE-GRAPHIQUE-DANS-USERFORM-VBA-EXCEL_37702.aspx) [2.aspx](http://www.vbfrance.com/codes/EXEMPLE-AFFICHAGE-GRAPHIQUE-DANS-USERFORM-VBA-EXCEL_37702.aspx)

# **Mettre un graphique sur un userform**

source : [http://www.vbfrance.com/codes/INSERER-GRAPHIQUE-DANS-USERFORM\\_37885.aspx](http://www.vbfrance.com/codes/INSERER-GRAPHIQUE-DANS-USERFORM_37885.aspx)

<note important>Dans l'éditeur VBE, il faut d'abord insérer le controle supplementaire.

Pour cela, aller dans outils/contrôles upplémentaires :

et cocher le contrôle " Microsot Office Chart xxx" :

Le nouveau contrôle apparaît dans la palette : </note>

Voici un exemple de code VBA :

```
Private Sub UserForm_Activate()
   Dim oChart, oSeries1, oSeries2
   Dim oAxis1, oAxis2, oConst
   Dim S1(43), S2(43), S3(43) As Variant
   'on crée les tableaux de variables
  For i = 1 To 43
    S1(i) = Cells(i + 1, 2)S2(i) = Cells(i + 1, 3)S3(i) = \text{Cells}(i + 1, 4) Next
   'on efface tout
  ChartSpace1.Clear
  Set oConst = ChartSpace1.Constants
   ' Création diagramme dans le ChartSpace
  Set oChart = ChartSpace1.Charts.Add
   ' Ajout 1ere série de type XYscatter plot
   Set oSeries1 = oChart.SeriesCollection.Add
   oSeries1.Caption = "Current"
   oSeries1.Type = oConst.chChartTypeScatterSmoothLine ' on peut changer le
type, se reférer à l'explorateur d'objet
   oSeries1.SetData oConst.chDimXValues, oConst.chDataLiteral, S1()
   oSeries1.SetData oConst.chDimYValues, oConst.chDataLiteral, S2()
   ' Ajout 2eme série de type XYscatter plot
   Set oSeries2 = oChart.SeriesCollection.Add
   oSeries2.Caption = "estimate"
   oSeries2.Type = oConst.chChartTypeScatterSmoothLine
```
Last update: 2022/11/08 19:41 tutoriel:programmation:vba:graphiques http://nfrappe.fr/doc/doku.php?id=tutoriel:programmation:vba:graphiques

```
 oSeries2.SetData oConst.chDimXValues, oConst.chDataLiteral, S1()
   oSeries2.SetData oConst.chDimYValues, oConst.chDataLiteral, S3()
   ' les Axes
  Set oAxis1 = oChart.Axes(oConst.chAxisPositionLeft)
   oAxis1.Scaling.Maximum = 0.05
   oAxis1.Scaling.Minimum = 0.025
  oAxis1.NumberFormat = "0.0%" oAxis1.HasMajorGridlines = True
   Set oAxis2 = oChart.Axes(oConst.chAxisPositionBottom)
   oAxis2.Scaling.Maximum = 30
  oAxis2.Scaling.Minimum = <math>0</math> oAxis2.NumberFormat = "0"
   oAxis2.HasMajorGridlines = True
   'on indique la légende
   oChart.HasLegend = True
   oChart.Legend.Position = oConst.chLegendPositionBottom
   'on définit la couleur de fonds
   oChart.PlotArea.Interior.Color = "white"
   'on peut définir toutes les propriétés supplémentaires en se référant à
l'explorateur sous "spacechart"
End Sub
```
## **Créer un graphique**

#### **sur une feuille graphique**

Pour créer une feuille graphique par manipulation de séries :

```
Dim objChart As Chart, objRange As Range, MaSerie As Series, i As Long
Set objRange = Worksheets("Feuil1").Range(Worksheets("Feuil1").Cells(1, 1),
Worksheets("Feuil1").Cells(21, 3))
Set objChart = ThisWorkbook.Charts.Add
with objChart
   .ChartType = xlXYScatter
   .SeriesCollection.Add objRange, xlColumns, True, True
  For i = 2 To objRange. Columns. Count
     Set MaSerie = .SeriesCollection.NewSeries
    MaSerie.Values = "=" \& objRange.Columns(i).Address (True, True, xlR1C1, ...)True)
     MaSerie.XValues = "=" & objRange.Columns(1).Address(True, True, xlR1C1,
True)
  Next i
end with
```
#### **valeurs possibles pour la propriété ChartType**

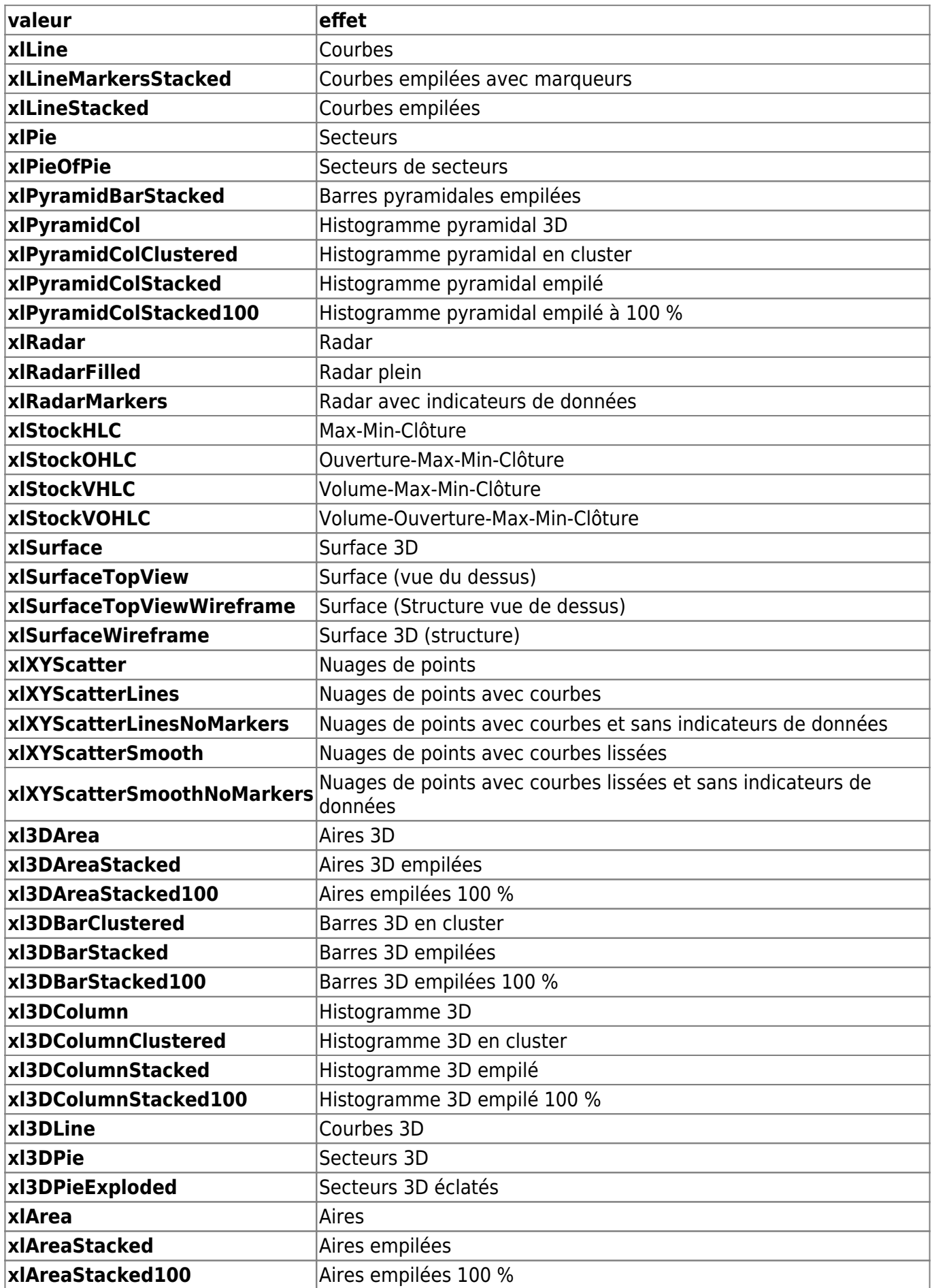

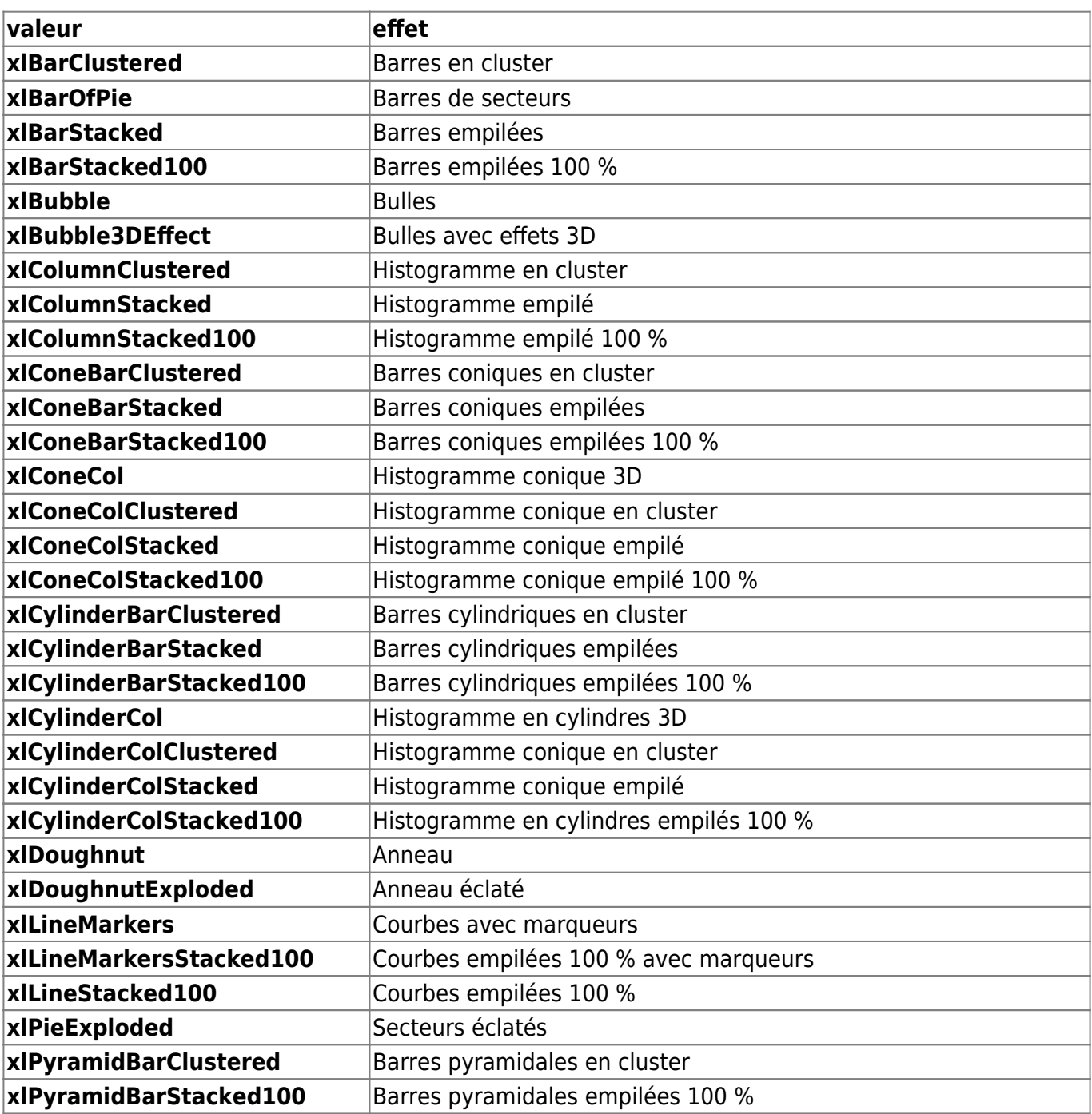

### From: <http://nfrappe.fr/doc/> - **Documentation du Dr Nicolas Frappé**  $\pmb{\times}$ Permanent link: **<http://nfrappe.fr/doc/doku.php?id=tutoriel:programmation:vba:graphiques>** Last update: **2022/11/08 19:41**